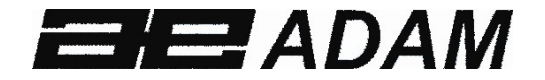

# Adam Equipment

# **AIP DRUCKER**

**©** Adam Equipment Company 2018

# **ÜBERSICHT:**

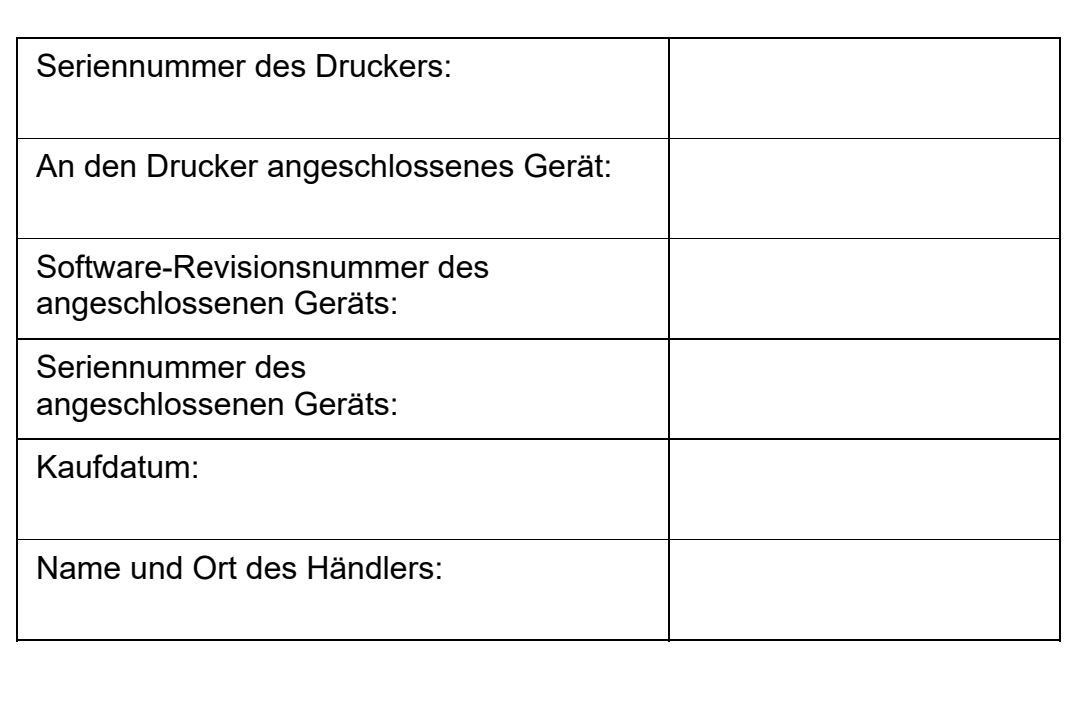

# **INHALT**

# P.N. 1.12.0.0.14641, Revision A, Juni 2018

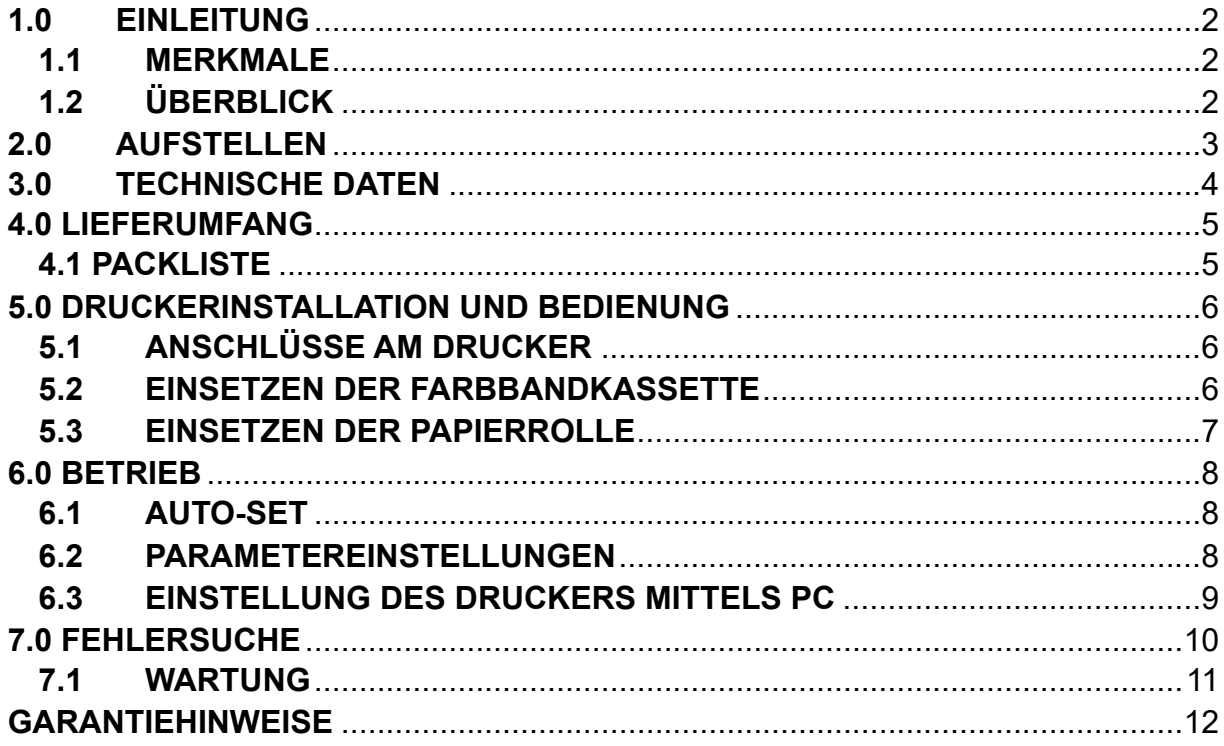

# **1.0 EINLEITUNG**

Der AIP ist ein schneller, kompakter und präziser Punktmatrixdrucker von Adam Equipment, mit dem Sie einfach und ohne viel Aufwand Ihre Daten ausdrucken können.

#### **1.1 MERKMALE**

- Schneller Punktmatrixdrucker mit langlebigem Design, geeignet für lange Nutzung.
- Einfach über einen Ein/Aus-Schalter und eine Taste für Papiervorschub zu bedienen.
- Der interne Akku des AIP wird über den mitgelieferten Netzadapter geladen.
- Automatische Einstellungen: Kommunikationsparameter können identifiziert und automatisch eingerichtet werden, wie Baudrate, Datenbit, Stopbit, usw.
- Ausgestattet mit RS-232-Schnittstelle und USB-Port kann der Drucker mit einem Computer und einer Waage verbunden werden, um Parameter einzurichten oder die Firmware zu aktualisieren.
- Die mitgelieferte Setup-Software ist kompatibel mit den Windows-Betriebssystemen Windows XP, Windows 7, Windows 8 und Windows 10.
- Kompatibel mit Windows virtueller Keyboard-Funktion.
- Eine einfache Auswahl unter mehreren unterstützten Sprachen ist möglich.
- Erfüllt EU RoHS, FCC, UL Anforderungen und CE Zertifizierung.

#### **1.2 ÜBERBLICK**

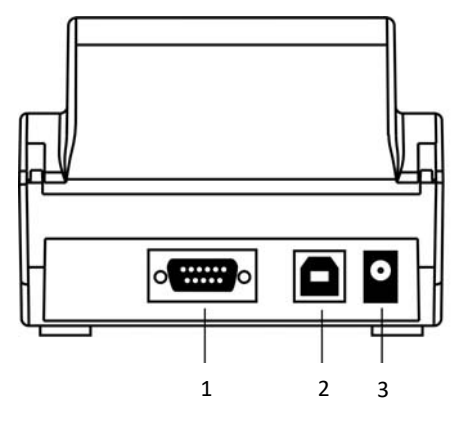

1. RS232 Schnittstelle 2.USB Port 3. Netzanschluss

# **2.0 AUFSTELLEN**

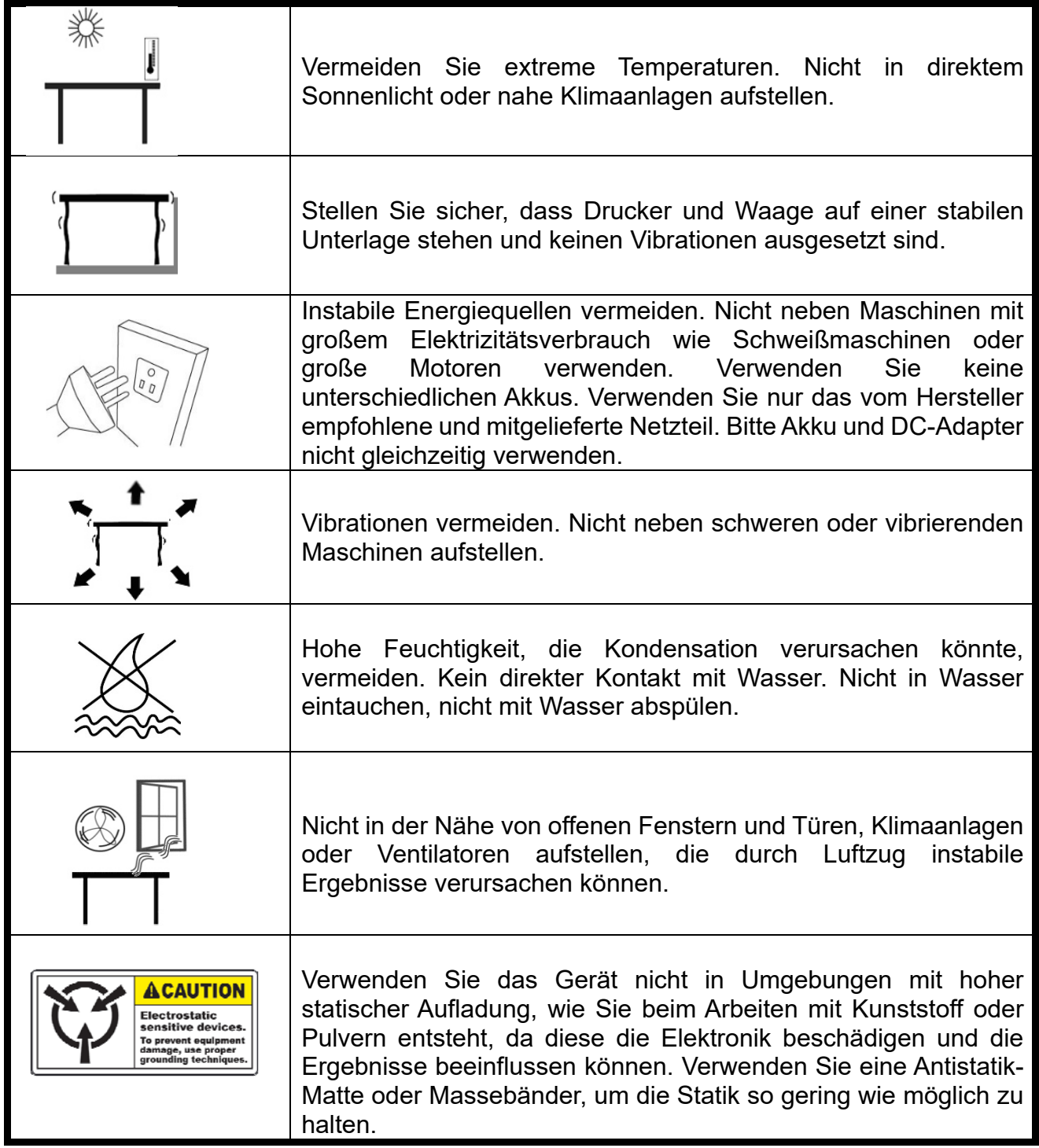

# **3.0 TECHNISCHE DATEN**

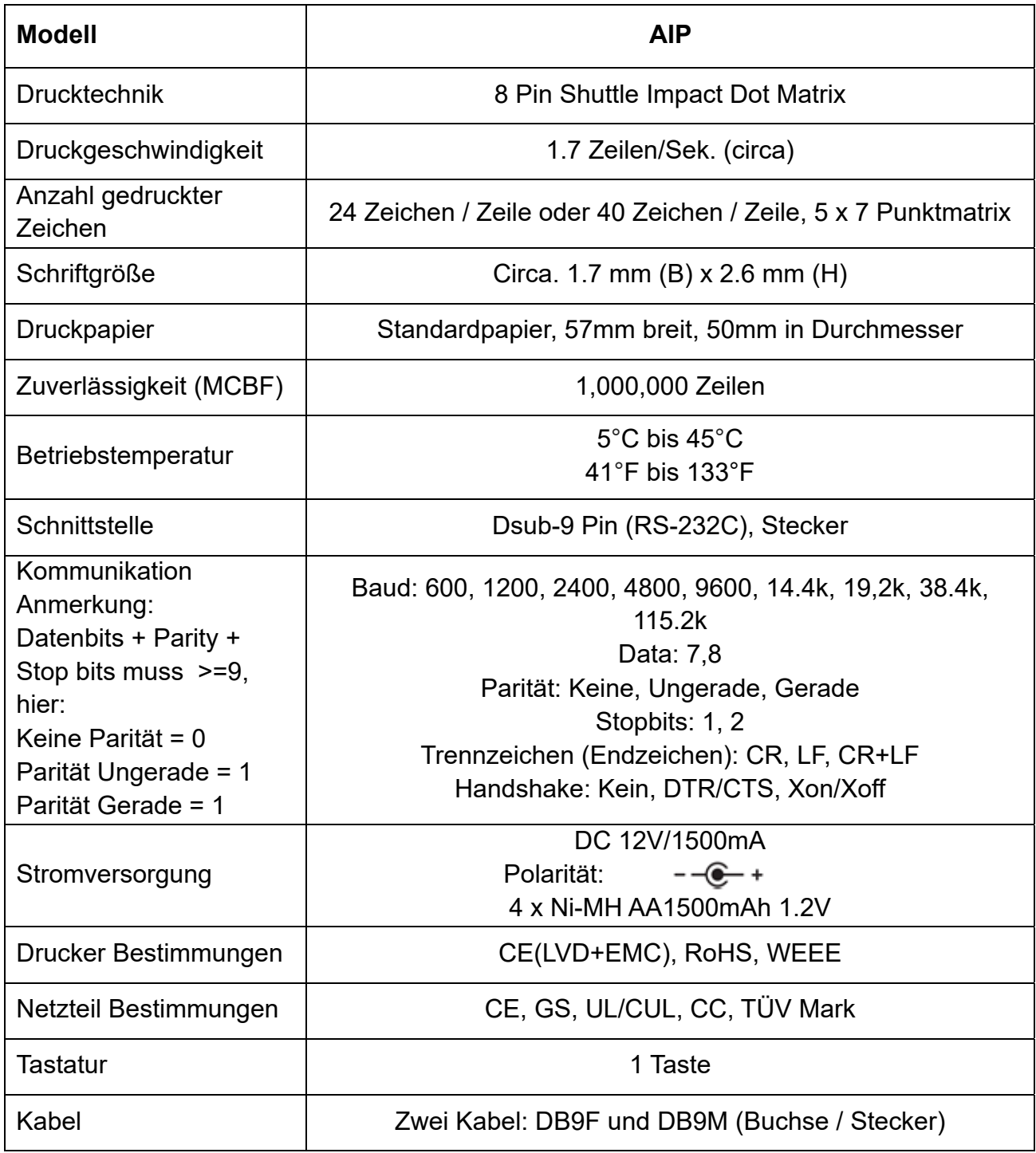

# **4.0 LIEFERUMFANG**

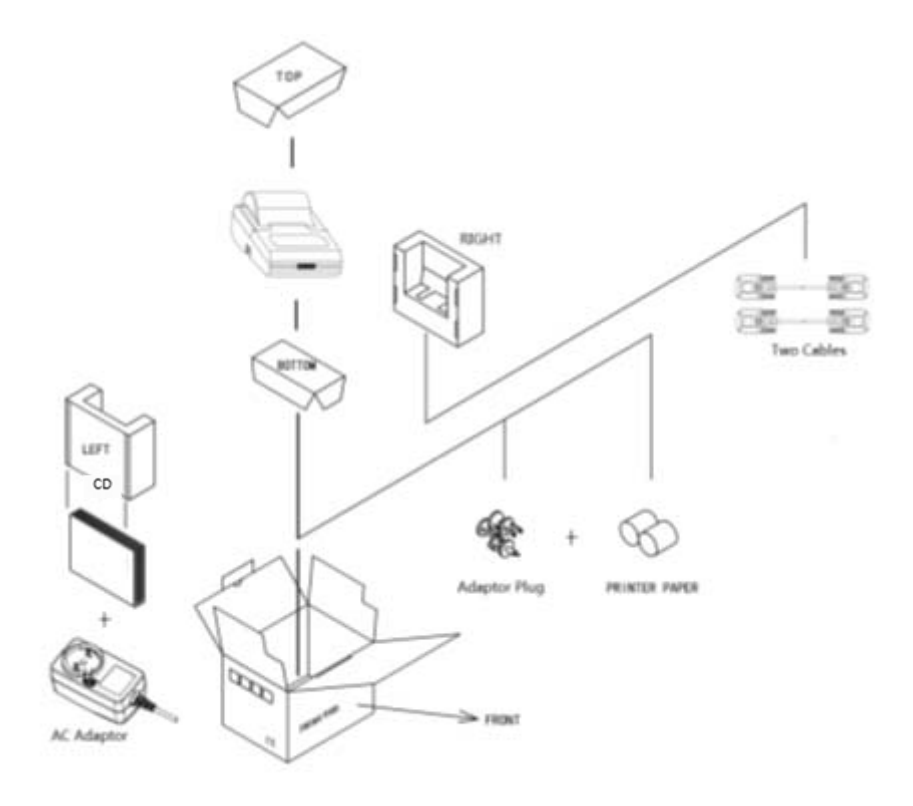

Packangaben Zubehör

#### **4.1 PACKLISTE**

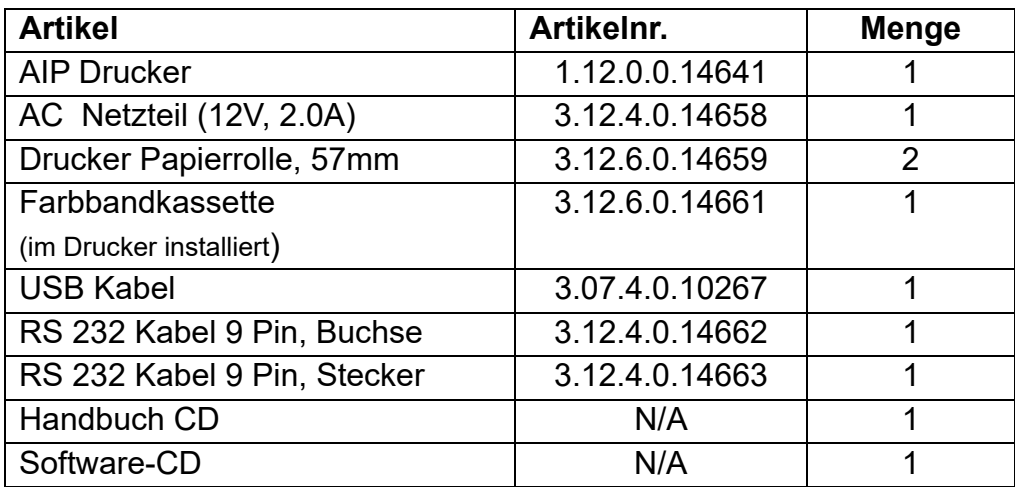

# **5.0 DRUCKERINSTALLATION UND BEDIENUNG**

# **5.1 ANSCHLÜSSE AM DRUCKER**

- Bitte schließen Sie die Kabel wie angezeigt an.
- Stellen Sie sicher, dass AIP und HOST-Rechner ausgeschaltet sind. Stecken Sie das Datenkabel in die serielle Schnittstelle.

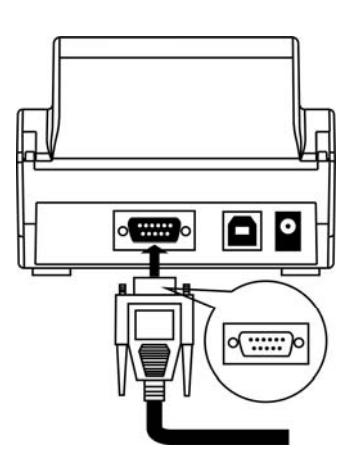

- Stecken Sie das Netzkabel in die Stromversorgungsbuchse am Drucker und in den Netzanschluss.
- Schalten Sie erst die Waage an, dann den AIP mit dem ON/OFF-Schalter links am Drucker ( Schalter muss in , l'-Position stehen)

#### **5.2 EINSETZEN DER FARBBANDKASSETTE**

Die Farbkassette wird wie folgt eingesetzt:

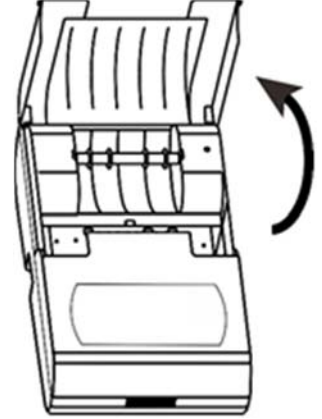

(1) Öffnen Sie wie im Bild angezeigt die Papierabdeckung**.** 

(2) Setzen Sie die linke Seite der Kassette auf die Laufwelle an der linken Seite des Druckmechanismus und drücken Sie die rechte Seite der Kassette herunter.

(3) Drehen Sie den Knauf im Uhrzeigersinn und drücken Sie die, LF' -Taste, um das Farbband - wenn nötig - zu straffen.

(4) Schließen Sie die Abdeckung. Die Kassette ist nun installiert.

Wechseln Sie das Farbband, sobald der Ausdruck undeutlich oder schwach wird.

#### **5.3 EINSETZEN DER PAPIERROLLE**

Das Papier wird wie folgt eingelegt:

- (1) Öffnen Sie die Papierabdeckung.
- (2) Führen Sie den Stift für die Papierrolle durch die Rolle wie unten angezeigt:

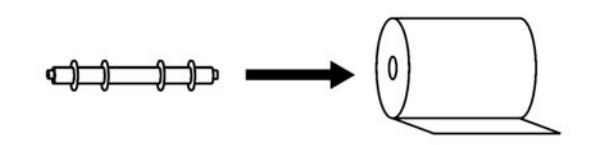

(3) Setzen Sie die Papierrolle wie im folgenden Bild dargestellt in das Papierfach ein:

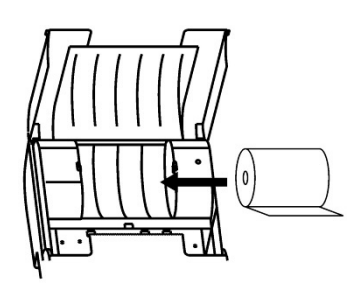

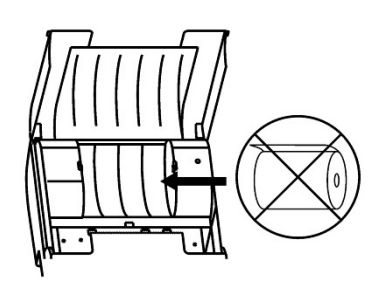

(a) Richtige Papierlaufrichtung (b) Falsche Papierlaufrichtung

(4) Stecken Sie das Ende der Papierrolle in die Papieraufnahme wie unten angezeigt:

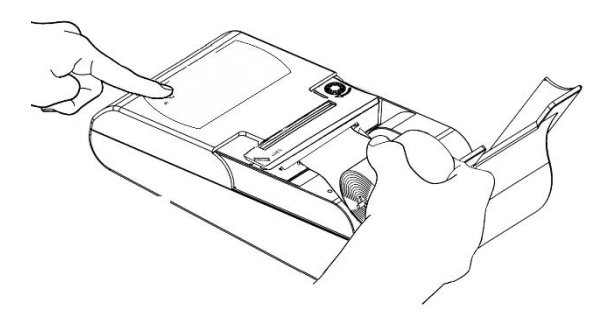

(5) Drücken Sie die 'LF'-Taste, damit der Drucker das Papier einziehen kann. Halten Sie die Taste so lange gedrückt, bis das Papier auf der anderen Seite herauskommt.

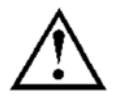

Zum Vermeiden von Schäden am Druckmechanismus sollten Sie keine beschädigten oder unbekannten Papierrollen oder Farbkassetten verwenden.

# **6.0 BETRIEB**

**Stromkontrollleuchte:** LED-Licht zeigt an, dass der Drucker mit Strom versorgt wird.

**LF-Taste:** Halten Sie diese Taste gedrückt, wenn Sie das Papier durchlaufen lassen.

#### **6.1 AUTO-SET**

Diese Funktion erkennt automatisch die Kommunikationsparameter und stellt sie ein, damit der Drucker mit der Waage kompatibel ist.

- (1) Schließen Sie den AIP mit dem entsprechenden Kabel an Ihre Waage an
- (2) Schalten Sie den Drucker ein. Halten Sie dabei die ,LF'-Taste gedrückt.
- (3) Sie sollten nun folgenden Ausdruck erhalten:

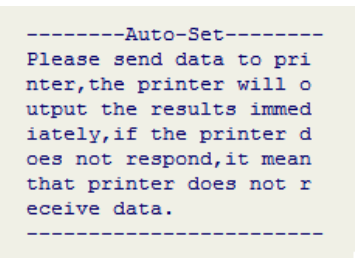

Lassen Sie die .FL'-Taste nach dem Ausdruck los.

- (4) Drücken Sie auf der Waage die Taste für Druck (z.B. PRINT). Nach Erkennen des Datentransfers startet die Analyse automatisch und es wird gedruckt.
- (5) Durch Drücken der 'LF'-Taste bestätigen Sie die gedruckten Daten, um dann in den normalen Betrieb zurückzukehren.

#### **6.2 PARAMETEREINSTELLUNGEN**

Die Parameter können mit Hilfe der Computersoftware eingestellt werden. Sie kann auf den meisten Windows-Betriebssystemen ausgeführt werden. Mindestvoraussetzungen:

- Windows XP und höher
- Über 1MB freier Festplattenspeicher und
- Über 1MB freier Arbeitsspeicher

#### **6.3 EINSTELLUNG DES DRUCKERS MITTELS PC**

- (1) Ziehen Sie den Netzstecker aus dem AIP
- (2) Verbinden Sie den AIP mit Ihrem PC mit dem mitgelieferten USB Kabel
- (3) Starten Sie die Easy Setup-Software

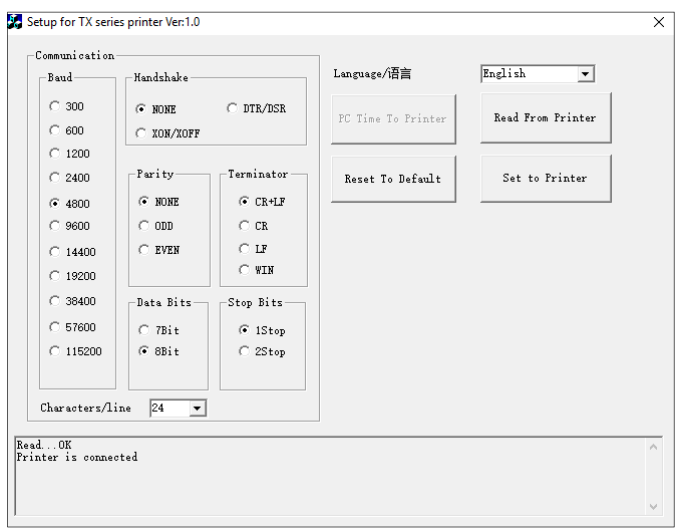

Ist die Verbindung erfolgt, wird 'Read…OK Printer is connected' angezeigt

- (4) Wählen Sie Baudrate, Datenbits, Parität, Stopbits, Handshake, Zeilenende, Sprache. Drücken Sie dann 'Set to Printer', um die Einstellungen zu bestätigen.
- (5) Schließen Sie das Programm und entfernen Sie dann das USB Kabel.
- (6) Sie können nun einen Selbsttest ausdrucken, um Fehler in der Diagnose zu lokalisieren. Schalten Sie dazu den AIP erst aus, dann wieder an. Halten Sie dabei die Taste, LF' gedrückt.

# **7.0 FEHLERSUCHE**

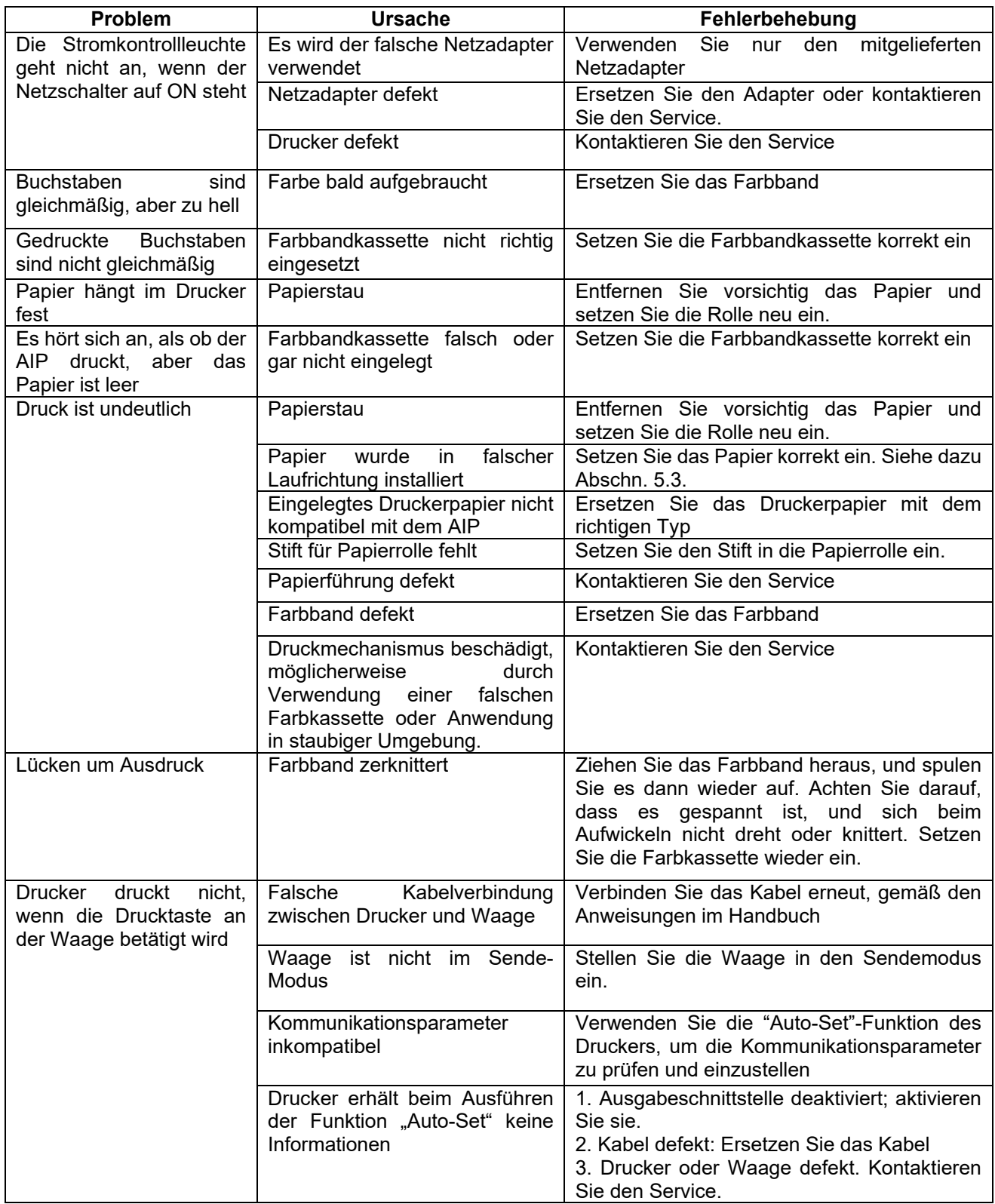

#### **7.1 WARTUNG**

- Entfernen Sie vor dem Reinigen alle Strom- und Datenkabel
- Beim Reinigen darf keine Flüssigkeit in den AIP eindringen
- Verwenden Sie ein weiches, trockenes Tuch, um den Drucker nach dem Reinigen trockenzuwischen
- Berühren Sie den Adapter nur mit trockenen Händen
- Bewahren Sie den Drucker nur in trockenen Räumen auf
- Wird der AIP über einen längeren Zeitraum nicht verwendet, bewahren Sie ihn am besten in der Originalverpackung auf.

 $\Omega$ 

- Um Schäden zu vermeiden raten wir, nur Farbbänder und anderes Verbrauchsmaterial zu verwenden, das von Adam Equipment für den Drucker vertrieben bzw. empfohlen wird.
- Schalten Sie den AIP nach Verwendung aus, und ziehen Sie den Netzadapter aus, wenn der Drucker eine Weile nicht verwendet werden soll.

# **GARANTIEHINWEISE**

Adam Equipment bietet eine eingeschränkte Garantie (Teile und Arbeitskraft) auf die Komponenten, die aufgrund von Material- oder Verarbeitungsfehlern ausgefallen sind. Die Garantie beginnt am Tag der Lieferung.

Sollten während des Garantiezeitraumes Reparaturen jeglicher Art nötig sein, so muss der Käufer seinen Händler oder Adam Equipment Company hierüber informieren. Das Unternehmen oder sein autorisierter Techniker behält sich das Recht vor, die Komponenten in jeder seiner Werkstätten je nach Schwere der Probleme zu reparieren oder zu ersetzen. Jegliche Frachtkosten, die mit dem Versand der fehlerhaften Einheiten oder Teile an das Servicezentrum entstehen, sind jedoch vom Käufer zu tragen.

Die Garantie erlischt, wenn das Gerät nicht in Originalverpackung und mit ordnungsgemäßer Dokumentation zur Bearbeitung eines Schadensersatzspruches zurückgesandt wurde. Sämtliche Ansprüche unterliegen dem Ermessen von Adam Equipment.

Diese Garantie bezieht sich nicht auf Gerätschaften, bei denen Mängel oder unzulängliche Funktionen auf Grund falscher Anwendung, versehentlicher Beschädigung, Strahlenbelastung, Kontakt mit ätzenden Materialien, Fahrlässigkeit, falscher Installation, unbefugter Modifikation oder versuchter Reparatur, sowie Missachtung der Anweisungen dieser Bedienungsanleitung verursacht wurden. Wiederaufladbare Batterien, sofern mitgeliefert, fallen nicht unter die Garantie.

Reparaturen, die innerhalb der Garantie durchgeführt werden, verlängern den Garantiezeitraum nicht. Komponenten, die im Rahmen der Garantie-Reparaturen entnommen werden, gehen in das Eigentum des Unternehmens über.

Die gesetzlichen Rechte des Käufers werden durch diese Garantie nicht betroffen. Die Garantiebedingungen unterliegen dem britischen Recht. Umfassende Informationen und Einzelheiten zur Garantie finden Sie in den Allgemeinen Geschäftsbedingungen auf unserer Webseite.

#### **WEEE 2012/19/EU**

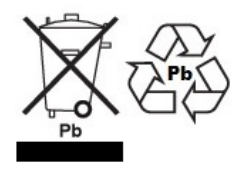

This device may not be disposed of in domestic waste. This also applies to countries outside the EU, per their specific requirements. Disposal of batteries (if fitted) must conform to local laws and restrictions. Cet appareil ne peut être éliminé avec les déchets ménagers. L'élimination de la batterie doit être effectuée conformément aux lois et restrictions locales. Dieses Gerät darf nicht mit dem Hausmüll entsorgt werden Dispositivo no puede ser desechado junto con los residuos domésticos Dispositivo non può essere smaltito nei rifiuti domestici.

#### **FCC / IC CLASS A DIGITAL DEVICE EMC VERIFICATION STATEMENT**

NOTE: This equipment has been tested and found to comply with the limits for a Class A digital device, pursuant to Part 15 of the FCC rules and Canadian ICES-003/NMB-003 regulation. These limits are designed to provide reasonable protection against harmful interference when the equipment is operated in a commercial environment. This equipment generates, uses and can radiate radio frequency energy and, if not installed and used in accordance with the instruction manual, may cause harmful interference to radio communications. Operation of this equipment in a residential area is likely to cause harmful interference in which case the user will be required to correct the interference at his own expense.

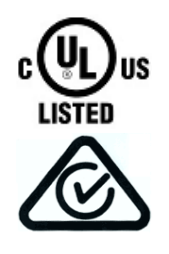

Adam Equipment products have been tested with, and are always supplied with mains power adapters which meet all legal requirements for the intended country or region of operation, including electrical safety, interference and energy efficiency. As we often update adapter products to meet changing legislation it is not possible to refer to the exact model in this manual. Please contact us if you need specifications or safety information for your particular item. Do not attempt to connect or use an adapter not supplied by us.

**ADAM EQUIPMENT** is an ISO 9001:2008 certified global company with more than 40 years' experience in the production and sale of electronic weighing equipment.

Adam products are predominantly designed for the Laboratory, Educational, Health and Fitness, Retail and Industrial Segments. The product range can be described as follows:

-Analytical and Precision Laboratory Balances -Compact and Portable Balances -High Capacity Balances -Moisture analysers / balances -Mechanical Scales -Counting Scales -Digital Weighing/Check-weighing Scales -High performance Platform Scales -Crane scales -Mechanical and Digital Electronic Health and Fitness Scales -Retail Scales for Price computing

For a complete listing of all Adam products visit our website at **www.adamequipment.com**

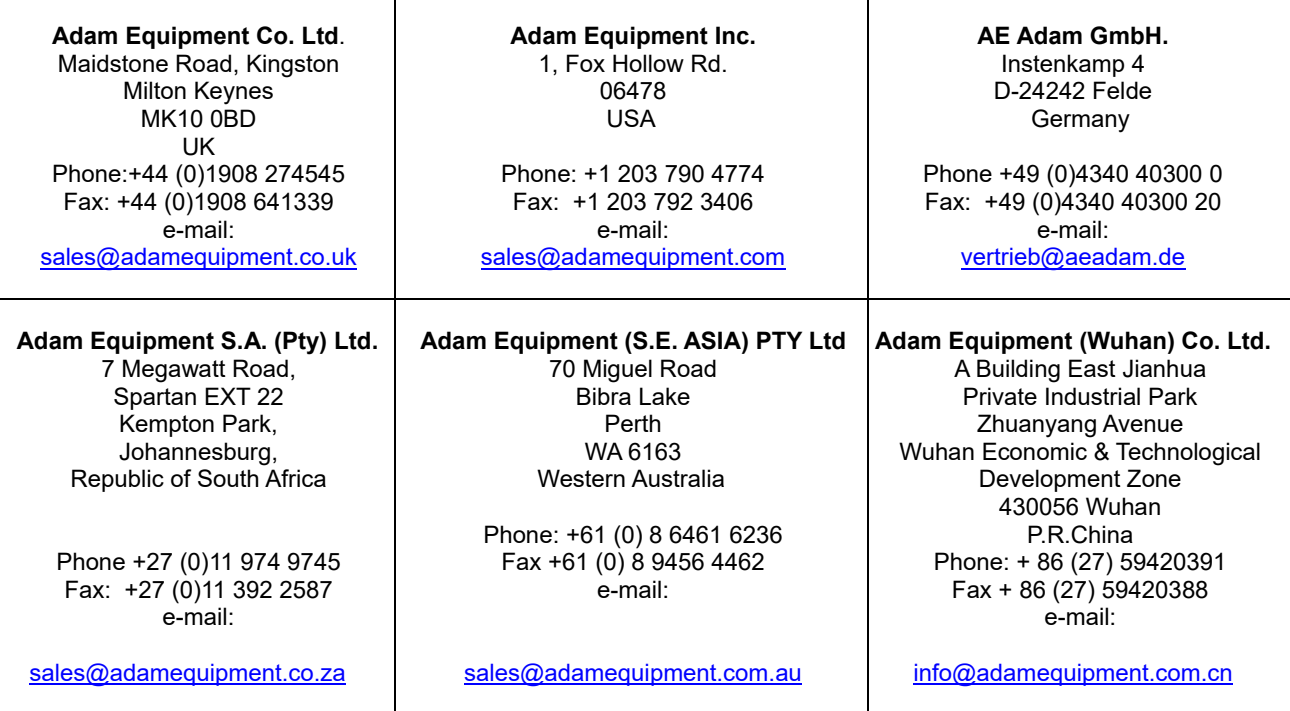

© Copyright Adam Equipment Co. Ltd. Alle Rechte vorbehalten. Kein Teil dieser Publikation darf ohne vorherige Genehmigung von Adam Equipment in irgendeiner Form nachgedruckt oder übersetzt werden.

Adam Equipment behält sich das Recht vor, Technologie, Eigenschaften, Spezifikationen und Design der Apparatur ohne Vorankündigung zu verändern.

Alle Informationen in dieser Publikation sind zum Zeitpunkt der Veröffentlichung nach bestem Wissen und Gewissen aktuell, vollständig und genau. Dennoch sind wir nicht verantwortlich für Missdeutungen, die aus dem Lesen dieser Publikation resultieren können.

Die neueste Version dieser Publikation befindet sich auf unserer Webseite. Besuchen Sie uns auf www.adamequipment.com